# Ambienti di Programmazione per il Software di Base

Shell 3

other which is

A.A. 2014/2015 Ambienti di Programmazione per il Software di Base 1 (Es. – 2)

### Altri comandi shell linux

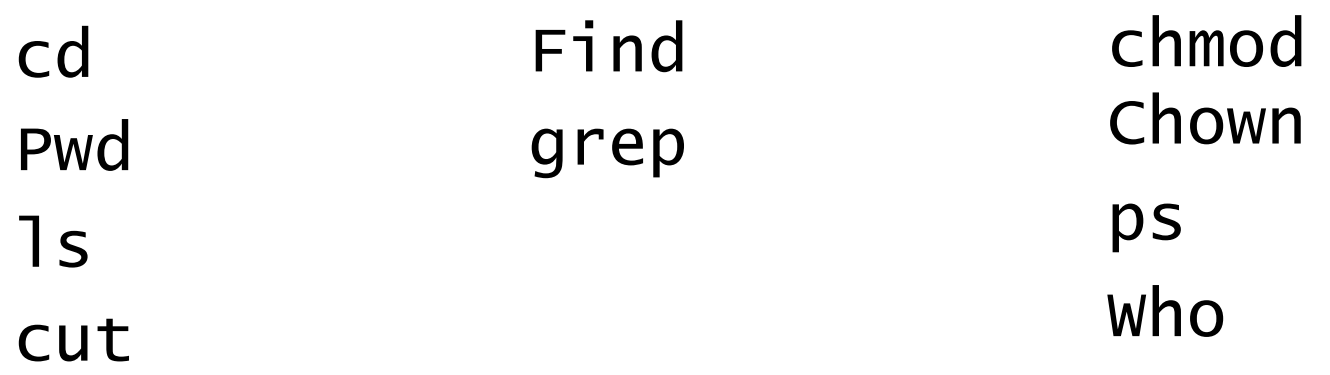

age of the

## Redirezionare standard input e standard output

```
il comando con pipe 
     command1 | command2 
equivale a
     command1 > tempfile 
     command2 < tempfile 
     rm tempfile
```
Es.

```
ls | grep 'ciao' | head > risultato.txt
```
## Esercizio

- 1. Creare una directory pippo
- 2. Salvare il nome di tutti i file e le directory presenti nella directory di sistema /usr/lib in un file chiamato contenuto.txt nella directory pippo
- 3. Elencare i primi 5 file e salvarli in un file primi5.txt
- 4. Ripetere per gli ultimi 10
- 5. Eliminare la directory appena creata

### Caratteri jolly

Il carattere \* serve da "carattere jolly" per l'espansione dei nomi dei file

> $\exists s$   $*$   $sh$ Pippo.sh pluto.sh file2.sh

Il carattere ? serve da "carattere jolly" per un singolo carattere, nell'espansione dei nomi dei file ls pluto?.sh pluto1.sh pluto2.sh pluto3.sh

le parentesi quadre indicano un intervallo di caratteri da ricercare.

> ls pluto[2-5].sh pluto2.sh pluto4.sh

other when

### Esercizio

#### Nella directory /usr/lib

1. Elencare i file che hanno estensione so

- 2. Elencare i nomi dei file che contengono la parola nss
- 3. Creare 5 file da f1.txt a f5.txt ed eliminare il terzo ed il quarto

**Older State** 

### Principali comandi di elaborazione dei files

grep estrae dal file le righe contenenti la parola passata, se presente il parametro –v estrae il complementare. Esempi:

```
Estrae tutte le righe contenenti sse dal file /proc/cpuinfo: 
$ grep sse /proc/cpuinfo 
flags : fpu vme de pse tsc msr pae mce cx8 apic sep mtrr pge 
mca 
cmov pat pse36 mmx fxsr sse
```

```
Estrae tutte le righe tranne quelle che contengono sse 
$ grep -v sse /proc/cpuinfo 
processor : 0 
. . . ( righe omesse ) 
fdiv bug : no 
hlt bug : no
```
### Principali comandi di elaborazione dei files

find cerca file e directory nel file system che soddisfano i criteri specificati. Esempi:

\$ find /home/marco/Downloads -name 'xubuntu-12.04-desktopi386.iso' –print /home/marco/Downloads/xubuntu-12.04-desktop-i386.iso

\$ find /home/marco/Downloads -name '\*.iso' –print Downloads/xubuntu-11.04-desktop-i386.iso Downloads/xubuntu-12.04-alternate-i386.iso Downloads/xubuntu-12.04-desktop-i386.iso

# Altri comandi

**alias** Consente di assegnare un abbreviazione ad un comando

other where

**unalias** Elimina un'abbreviazione precedentemente definita con alias

**chmod** Cambia gli attributi per un file (consente di attivare l'attributo X che rende un file eseguibile)

**chown** Cambia il proprietario di un file ed eventualmente cambia il gruppo

**ln** Crea un collegamento simbolico ad un file

**file** Visualizza il tipo di dati contenuti in un file

## Esercizio

- 1. Stampare il numero di "processori" presenti dal file /proc/cpuinfo (le linee che contengono 'processor ')
- 2. Cercare i file .sh presenti nella home dell'utente e stampare solo quelli che iniziano per lettera m
- 3. Stampare il numero di utenti attualmente "loggati"

**DESCRIPTION** 

- 4. Stampare il numero di processi 'bash' attualmente attivi
- 5. Stampare il nome delle proprietà presenti nel file /proc/cpuinfo (senza duplicati)